# CPAR 상태 점검 설명서

#### 목차

소개 배경 정보 네트워크 영향 경보 상태 점검

### 소개

이 문서에서는 유지 관리 창 실행 전후에 Cisco Prime Access Registrar(CPAR) 상태를 확인하는 방 법에 대해 설명합니다.

이 절차는 ESC가 CPAR을 관리하지 않고 Openstack에 구축된 VM에 직접 설치되는 NEWTON 버 전을 사용하는 Openstack 환경에 적용됩니다.

#### 배경 정보

Ultra-M은 VNF의 구축을 간소화하기 위해 설계된, 사전 패키징되고 검증된 가상화된 모바일 패킷 코어 솔루션입니다. OpenStack은 Ultra-M용 VIM(Virtualized Infrastructure Manager)이며 다음 노 드 유형으로 구성됩니다.

- 컴퓨팅
- 개체 스토리지 디스크 컴퓨팅(OSD 컴퓨팅)
- 컨트롤러
- OpenStack 플랫폼 디렉터(OSPD)

이 그림에는 Ultra-M의 고급 아키텍처와 관련 구성 요소가 나와 있습니다.

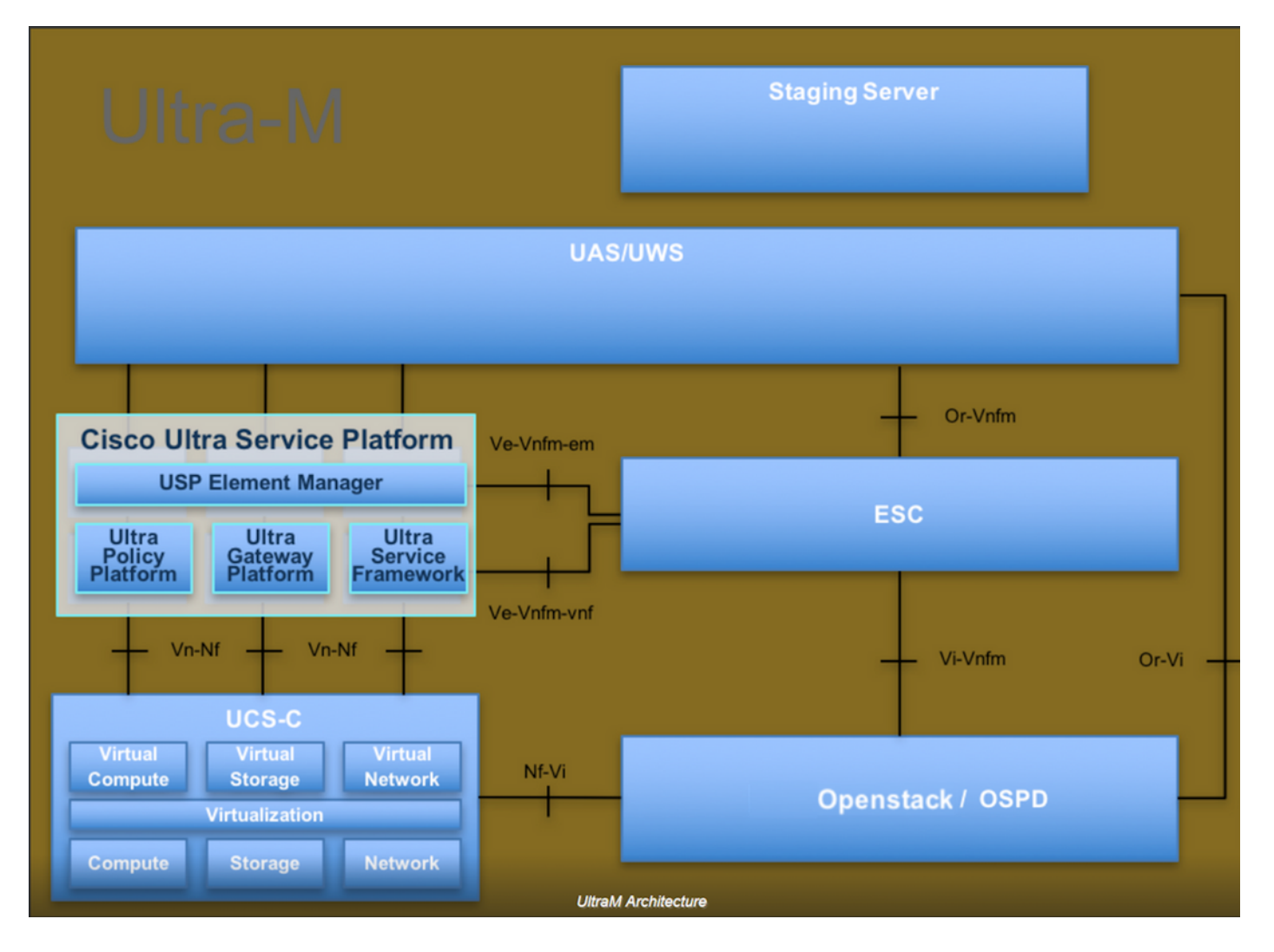

이 문서는 Cisco Ultra-M 플랫폼에 대해 잘 알고 있는 Cisco 직원을 대상으로 하며 OpenStack 및 Redhat OS에서 수행해야 하는 단계에 대해 자세히 설명합니다.

 $\blacklozenge$  참고: 이 문서의 절차를 정의하기 위해 Ultra M 5.1.x 릴리스가 고려됩니다.

## 네트워크 영향

네트워크 또는 CPAR 서비스에 중단이나 간섭이 발생하지 않습니다.

## 경보

이 절차에서는 경보를 트리거하지 않습니다.

## 상태 점검

SSH(Secure Shell)를 통해 서버에 연결합니다.

활동 전후에 이 모든 단계를 실행합니다.

1단계. OS 레벨에서 명령/opt/CSCOar/bin/arstatus를 실행합니다.

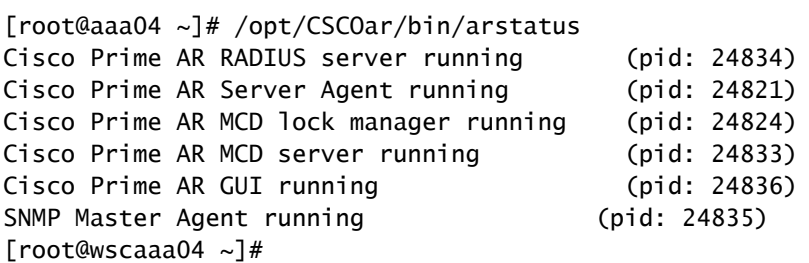

2단계. OS 레벨에서 명령/opt/CSCOar/bin/aregcmd를 실행하고 관리자 자격 증명을 입력합니다. CPAr Health(CPAr 상태)가 10개 중 10개인지 확인하고 CPAR CLI를 종료합니다.

[root@aaa02 logs]# /opt/CSCOar/bin/aregcmd Cisco Prime Access Registrar 7.3.0.1 Configuration Utility Copyright (C) 1995-2017 by Cisco Systems, Inc. All rights reserved. Cluster: User: admin Passphrase: Logging in to localhost [ //localhost ] LicenseInfo = PAR-NG-TPS 7.2(100TPS:) PAR-ADD-TPS 7.2(2000TPS:) PAR-RDDR-TRX 7.2() PAR-HSS 7.2() Radius/ Administrators/ Server 'Radius' is Running, its health is 10 out of 10 --> exit

3단계. netstat 명령 실행 | grep 지름 및 모든 DRA 연결이 설정되었는지 확인합니다.

아래 표시된 출력은 Diameter 링크가 필요한 환경에 대한 것입니다. 표시되는 링크 수가 적을 경우, 이는 분석해야 하는 DRA와의 연결이 끊겼음을 나타냅니다.

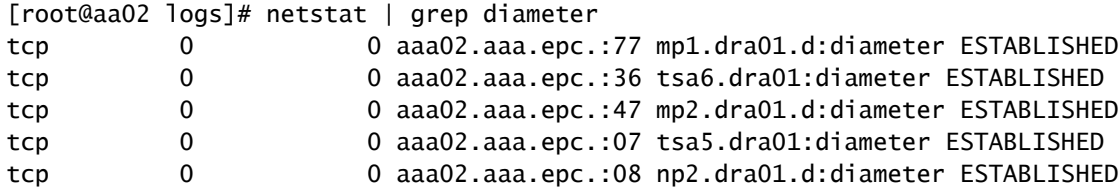

4단계. TPS 로그에 CPAR에서 처리 중인 요청이 표시되는지 확인합니다. 굵은 글씨로 강조 표시된

값은 TPS를 나타내며, 해당 값은 우리가 주목해야 할 값입니다.

TPS의 값은 1500을 초과할 수 없습니다.

[root@aaa04 ~]# tail -f /opt/CSCOar/logs/tps-11-21-2017.csv 11-21-2017,23:57:35,263,0 11-21-2017,23:57:50,237,0 11-21-2017,23:58:05,237,0 11-21-2017,23:58:20,257,0 11-21-2017,23:58:35,254,0 11-21-2017,23:58:50,248,0 11-21-2017,23:59:05,272,0 11-21-2017,23:59:20,243,0 11-21-2017,23:59:35,244,0 11-21-2017,23:59:50,233,0

5단계. name\_radius\_1\_log에서 오류 또는 경보 메시지를 확인합니다.

[root@aaa02 logs]# grep -E "error|alarm" name\_radius\_1\_log

6단계. CPAR 프로세스에서 사용하는 메모리의 양을 확인하는 명령입니다.

top | grep radius

[root@aaa02 ~]# top | grep radius 27008 root 20 0 20.228g 2.413g 11408 S 128.3 7.7 1165:41 radius

이 강조 표시된 값은 7Gb보다 작아야 합니다. 7Gb는 애플리케이션 수준에서 허용되는 최대값입니 다.

7단계. 디스크 사용률을 확인하기 위한 명령입니다.

df -h

[root@aaa02  $\sim$ ]# df -h Filesystem Size Used Avail Use% Mounted on /dev/mapper/vg\_arucsvm51-lv\_root 26G 21G 4.1G 84% / tmpfs 1.9G 268K 1.9G 1% /dev/shm /dev/sda1 485M 37M 424M 8% /boot /dev/mapper/vg\_arucsvm51-lv\_home 23G 4.3G 17G 21% /home

이 전체 가치는 80%보다 낮아야 합니다. 80% 이상이면 불필요한 파일을 찾아 정리해야 합니다.

8단계. 생성된 코어 파일이 없는지 확인합니다.

CPAR에서 예외를 처리할 수 없는 경우 애플리케이션 충돌 시 코어 파일이 생성되고 이 두 위치에 서 생성됩니다.

[root@aaa02 ~]# cd /cisco-ar/ [root@aaa02 ~]# cd /cisco-ar/bin

위의 두 위치에 핵심 파일이 있으면 안 됩니다. 발견된 경우 그러한 예외의 근본 원인을 파악하고 디 버깅을 위해 핵심 파일을 첨부하기 위해 Cisco TAC 케이스를 제기하십시오.

이 번역에 관하여

Cisco는 전 세계 사용자에게 다양한 언어로 지원 콘텐츠를 제공하기 위해 기계 번역 기술과 수작업 번역을 병행하여 이 문서를 번역했습니다. 아무리 품질이 높은 기계 번역이라도 전문 번역가의 번 역 결과물만큼 정확하지는 않습니다. Cisco Systems, Inc.는 이 같은 번역에 대해 어떠한 책임도 지지 않으며 항상 원본 영문 문서(링크 제공됨)를 참조할 것을 권장합니다.